## Clinton-Peabody Computer Village

# Technology Today

#### INTERNET OF THINGS AND RESIDENCE IN THIS ISSUE AND THIS ISSUE AND THIS ISSUE AND THIS ISSUE AND THIS ISSUE AND

#### Internet of Things

Basically connecting any device with an on and off switch to the Internet (and/or to each other). This includes

everything from cellphones, coffee makers, washing machines, headphones, lamps, wearable devices and almost anything else you can think of.

Page 1

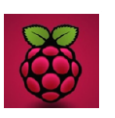

#### Raspberry Pi

The Raspberry Pi is a series of small single-board computers developed in the United Kingdom by the Raspberry Pi Foundation to promote

the teaching of basic computer science in schools and in developing countries

Page 2

#### **Tynker Гүпкев**™

Kids learn fundamental CODING FOR KIDS programming concepts with a Lego-like visual language, then progress to JavaScript and Python as they develop skills and gain confidence in their new abilities

Page 2

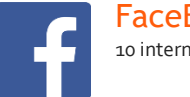

#### FaceBook Tips

10 internet tips for using FaceBook

Page 3

# **The** RI

# Internet of Things (IoT)

By Jacob Morgan, Forbes Magazine

Simply put, this is the concept of basically connecting any device with an on and off switch to the Internet (and/or to each other). This includes everything from cellphones, coffee makers, washing machines, headphones, lamps, wearable devices and almost anything else you can think of. This also applies to components of machines, for example a jet engine of an airplane or the drill of an oil rig. As I mentioned, if it has an on and off switch then chances are it can be a part of the IoT. The analyst firm Gartner says that by 2020 there will be over 26 billion connected devices... That's a lot of connections (some even estimate this number to be much higher, over 100 billion). The IoT is a giant network of connected "things" (which also includes people). The relationship will be between people-people, people-things, and things-things.

#### How Does This Impact You?

The new rule for the future is going to be, "Anything that can be connected, will be connected." But why on earth would you want so many connected devices talking to each other? There are many examples

for what this might look like or what the potential value might be. Say for example you are on your way to a meeting; your car could have access to your calendar and already know the best route to take. If the traffic is heavy your car might send a text to the other party notifying them that you will be late.

What if your alarm clock wakes up you at 6 a.m. and then notifies your coffee maker to start brewing coffee for you? What if your office equipment knew when it was running low on supplies and automatically re-ordered more? What if the wearable device you used in the workplace could tell you when and where you were most active and productive and shared that information with other devices that you used while working?

On a broader scale, the IoT can be applied to things like transportation networks: "smart cities" which can help us reduce waste and improve efficiency for things such as energy use; this helping us understand and improve how we work and live.

## 6 Clever Uses for Your Raspberry Pi

By Random Nerd Tutorials

Raspberry Pi is a credit card-sized development board and it is the perfect tool for students, artists, hobbyists and hackers. It is a very versatile board with application in several areas. Here are some awesome uses for your Raspberry Pi.

#### **1. Retro Gaming**

Do you miss Nintendo, Sega, GameBoy and arcade games? You can transform your Raspberry Pi into a retro game console (RetroPie Project).

#### **2. Raspberry Pi Tablet**

You can transform your RPi into a tablet using a RPi Touchscreen. Adafruit has put together a simple guide and parts to help you building your own tablet without struggling and with a great final result.

#### **3. Low-cost Desktop PC**

The Raspberry Pi can make a useful desktop computer if set up properly. To turn your raspberry pi into a desktop PC you'll need other gadgets than RPi itself such as a screen, a mouse, a keyboard and if you want, an extra storage device, you also need to install an operating system like Raspbian or any other operating systems available for RPi. Some apps such as email and web browsing apps are included and many other are available for RPi.storage.

#### **4. Raspberry Pi Cluster**

Build a supercomputer out of RPi boards. Check out David Guill's impressive project about the construction of 40-node computing cluster based on RPi.

#### **5. Raspberry Pi Cloud Server**

With your RPi you can have your own cloud server, like Dropbox to store and access your data. For that, you need the software own Cloud that will be running on the RPi. When you have your cloud server set up you can store your files in your very own private cloud

#### **6. Raspberry Pi Media Center**

You can have your media center application for your TV running on your Raspberry Pi. Media center allows you to organize and play media, including pictures, music and videos. You just need to use the Raspberry Pi and Kodi software.

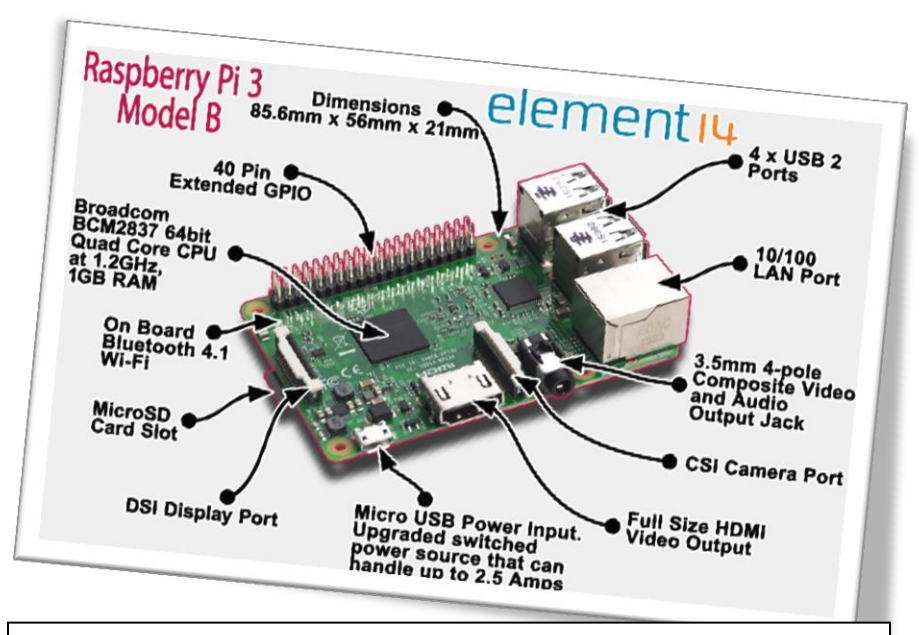

To see more about Raspberry Pi uses go to http://randomnerdtutorials.com/11 clever-uses-for-your-raspberry-pi/

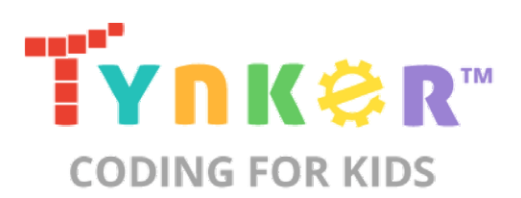

#### **A REVOLUTIONARY WAY TO LEARN CODING**

Kids learn fundamental programming concepts with a Lego-like visual language, then progress to JavaScript and Python as they develop skills and gain confidence in their new abilities.

#### **Solve Coding Puzzles**

Kids rapidly learn the basics as they solve coding puzzles designed to teach sequencing, logic, and critical thinking skills.

#### **Complete Self-Paced Courses**

Kids get hands-on with coding as they are guided through lessons, interactive tutorials, step-by-step instructions, and how-to videos.

#### **Stay Engaged with Daily Missions**

Each day, kids get exciting new challenges and fun missions in their student dashboard. These missions are designed to help kids progress along their learning path.

#### **Earn Rewards & Certificates**

As kids complete missions, they gain XP, earn cool trophies, and unlock new characters to use in their projects.

#### **Create Custom Projects**

Once kids know the fundamentals of programming, they can build games, mod Minecraft, and fly drones!

#### **Follow Your Child's Progress**

From your Parent Dashboard, you can follow your child's progress, manage your subscription, and share your child's creations. Tynker is COPPA certified and offers dedicated support if you have any questions.

Checkout the web site at https://www.tynker.com/parents/

### **Top 10 FaceBook Tips**

#### **Hide users, games, polls, etc.**

It quickly gets annoying seeing some users posts, game invites, polls, etc. Hovering your mouse to the right of the post and clicking the Hide button as shown below can hide any post. After pressing the button, you'll have the option to hide that user or in the case of a Facebook application the option to hide that application from ever showing up on your profile.

To unhide someone or unblock an application click the Edit Options link in the bottom right corner of the news feed.

#### **Update your privacy settings**

Click Account in the top right corner of the Facebook window and then click Privacy settings to adjust who is capable of seeing what on your Facebook profile. We highly recommend going through all the privacy settings to verify your privacy is properly protected.

#### **Anything that is not set to friends only or friends of friends can be seen by anyone searching on the Internet. Below is a few things we recommend for most users.**

**Under Search in Privacy** settings uncheck Public Search Results. Adjusting the settings prevents users from finding your account and profile picture in search results such as Google

**Under Application settings**, make sure you're only allowing applications you want to have access to your information. Applications that you grant rights to can have access to your Facebook profile information.

#### **Use the Facebook top bar for navigation**

#### Facebook navigation

*Knowing how to properly navigate is vital if you want to get the most out of Facebook. Below is a brief description of each of the available options in the top bar.*

**Home (Facebook logo) - Clicking this logo takes you to your wall (News Feed) that shows all friends recent posts. Friend requests** - If any friend requests are waiting to be approved this icon shows a notification of how many friends are waiting for approval. This icon can also be clicked when you want to view any friend recommendations or search for friends on Facebook.

**Messages** - This section allows you to send and receive private messages between one or more of your friends'.

**Notifications** - Any time a friend or Facebook application creates a new post you'll be notified in this section. Clicking this icon shows all recent notifications. To change notifications including any Facebook applications or games click the See All Notifications link at the bottom and check or uncheck what you want to be notified on.

**Search** - Finally, the Facebook search box can be a powerful tool that can be used to quickly find any current friends or people on Facebook. Also, searching for terms such as a company name, product, sports team, music band, etc. will find fan pages and groups that can be joined.

#### **Modify your account notifications**

Keep your e-mail and your cell phone clean by updating or eliminate Facebook notifications or keep more up-to-date by adding new notifications. Facebook notifications can be added and removed by clicking Account link in the top right corner, then Account Settings, and then clicking the Notifications tab.

#### **Top News and Most Recent**

By default, Facebook displays your wall postings in the News format, which means it only displays posts it believes are most relevant to you. These results are based on your past interaction with your friends'. If you want to see every post made by all your friends' that are not hidden click the Most recent link in the upper right section of your news feed as shown in the above picture example.

*If you want to adjust who shows up manually, click the Edit Options in the bottom right corner of your news feed.*

#### **Facebook Edit Options**

#### View High School work friends

If you've added your High School or previous Work locations to your profile, quickly see all classmates and co-workers on Facebook by clicking the link in your Info tab under your profile.

#### **Quickly change profile picture**

Your profile picture can be changed by visiting your profile, hovering the mouse over your current profile picture, and clicking the Change Picture link in the top right corner.

*Don't post private information on friend's walls on in comments*

When you make a post on a friend's wall or in any of their comments, realize that any of their friends are going to be able to see that post. If you want something to remain only between you and a friend send them a Facebook message instead.

#### **Suggestions and random friend invites**

As you get more friends on Facebook, it will begin making friend, groups, and fan suggestions. These are suggestions made by Facebook and not your friends'. Unless these are something you're interested in they can be ignored. This same rule can be applied to people who may want to be your friend that you don't know. If you don't know someone do not accept his or her friend invite. Once someone becomes your friend, they'll have access to any information your friends' are capable of seeing.

**Tag your Facebook friends in your photos pictures you upload**. However, never tag someone who is not in the picture. When someone is tagged in a photo that picture is automatically added to that persons profile and is a great way to share pictures with all friends.

**Always make sure to tag any of your Facebook friends that are in pictures you upload**. However, never tag someone who is not in the picture. When someone is tagged in a photo that picture is automatically added to that persons profile and is a great way to share pictures with all friends.

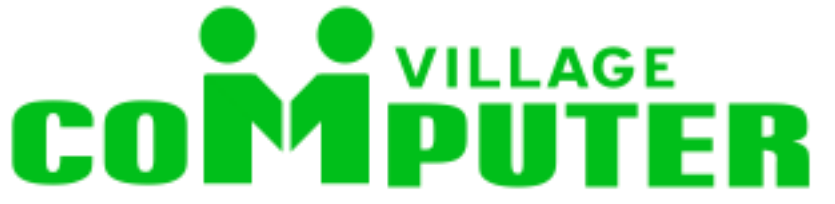

Computer Village works in collaboration with Clinton-Peabody Housing to bring programs such as computer repair, and usage inclusive of web design, robotics, A+ training and coding to the community.

## Clinton-Peabody Computer Village

[Street Address] [City, ST ZIP Code]

> [Addressee] [Street Address] [City, ST ZIP Code]